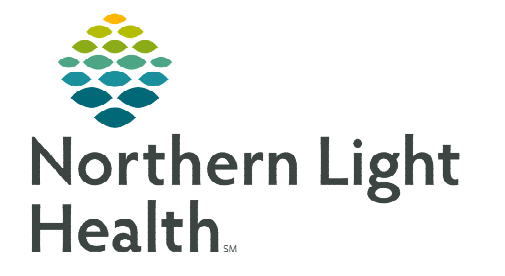

## **From the Office of Clinical Informatics Cerner Millennium Reconciling Outside Orders**

**January 9, 2023** 

## **Order reconciliation is dependent on the order details. Please follow the steps below when reconciling outside orders.**

## **Reconciling orders with order details of Performed Outside EMHS: YES**

Perform the following tasks if the order was truly done outside of the system and the order details state Performed Outside EMHS – YES.

- $\triangleright$  There are two ways to tell if an order was placed to be performed outside of NLH.
	- On the Orders profile, within the order details column, PERFORMED OUTSIDE OF EMHS displays.
	- Right-click and look within the order details.

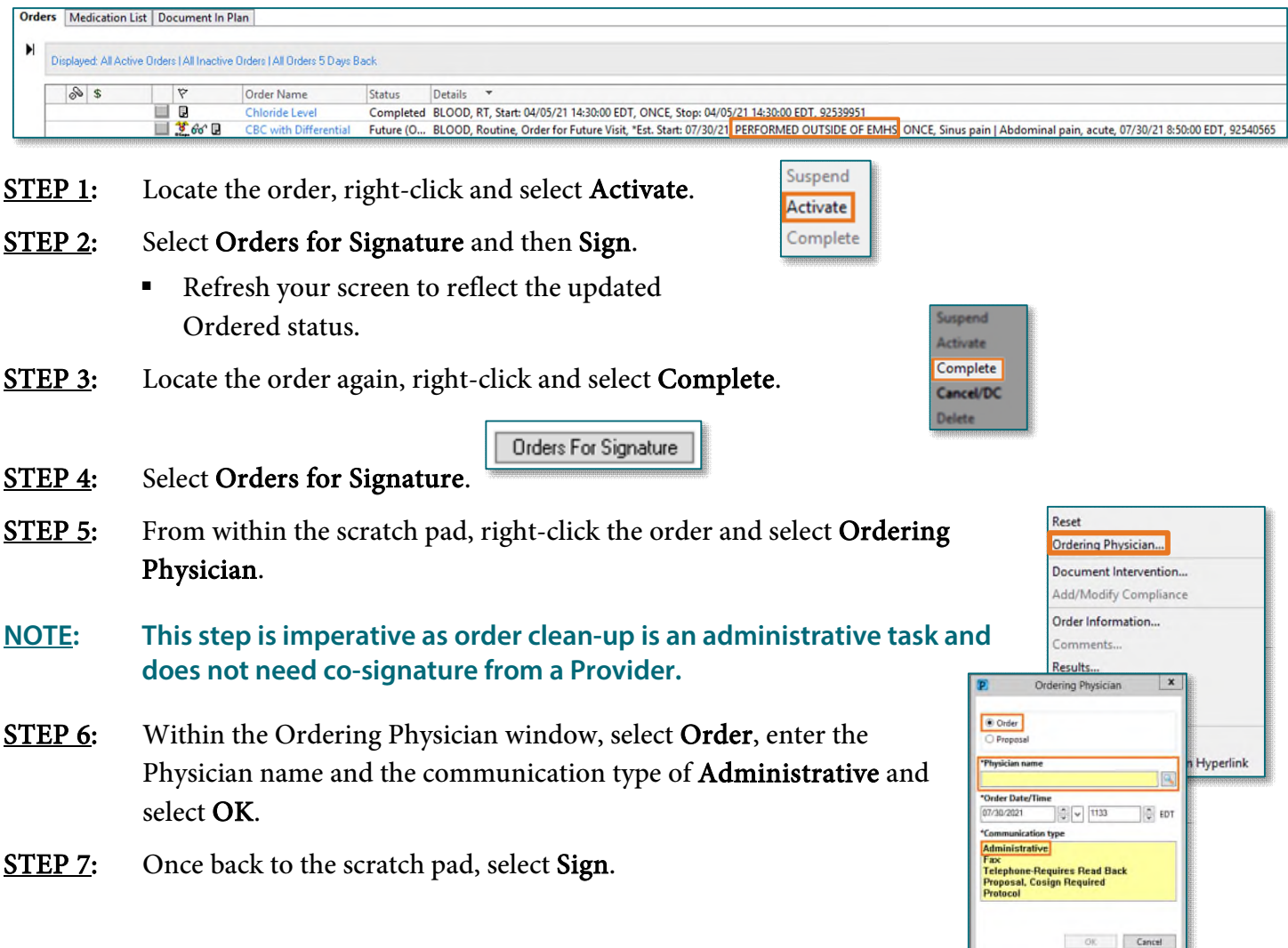

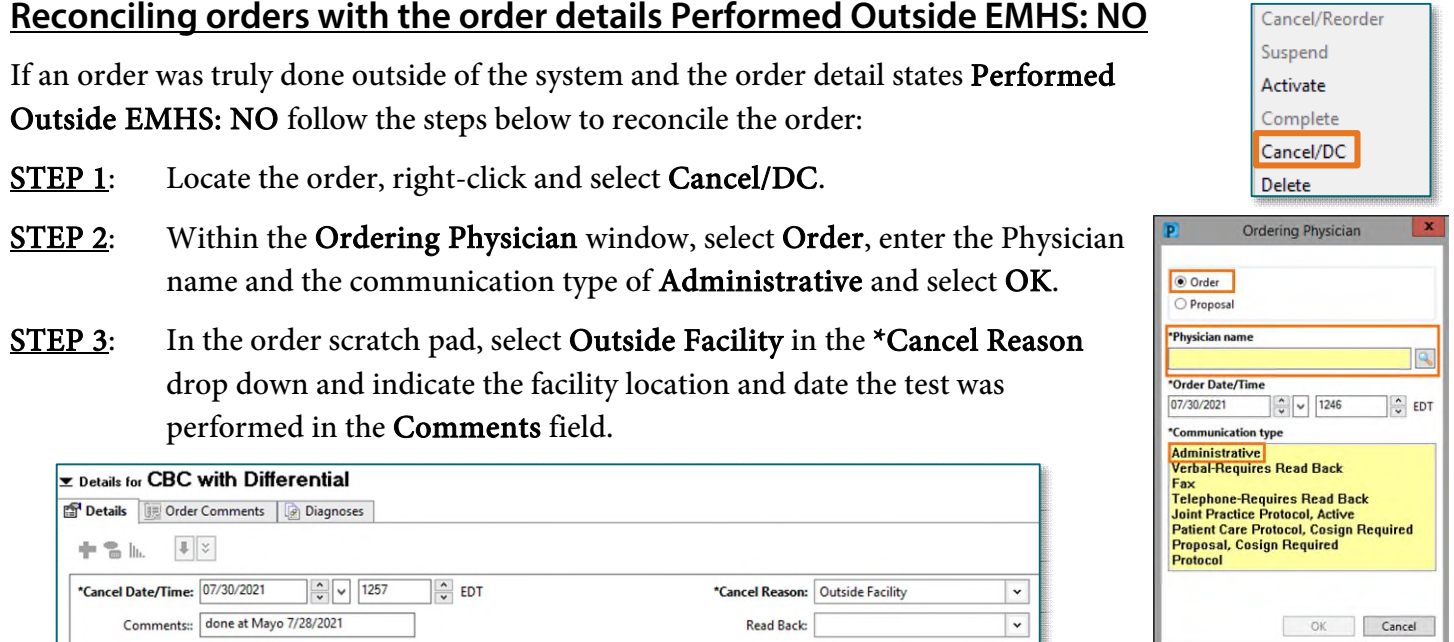

- **STEP 4:** Select **Orders for Signature** and then Sign.
- **NOTE: Orders that are performed within Northern Light Health will reconcile when the patient presents and has them completed and resulted.**

## **Reconciling Recurring Orders**

A recurring order contains a carat in front of the order. When the carat is expanded, all orders in the series display with the anticipated date of the lab being drawn.

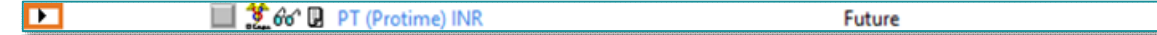

**STEP 1:** Select the **parent** order and expand to see the **child** orders.

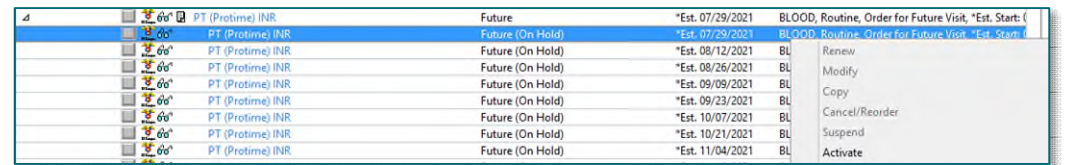

- **STEP 2:** Select the appropriate order with the correct date to reflect when the lab was drawn.
- **STEP 3:** Follow the steps above to ensure you do not activate the **parent** order when performing this task for recurring orders.

**For questions regarding process and/or policies, please contact your unit's Clinical Educator or Clinical Informaticist. For any other questions please contact the Customer Support Center at: 207-973-7728 or 1-888-827-7728.**